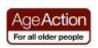

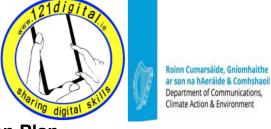

## **Creating Online Memorials – Lesson Plan**

| Introduction to Crea                                                                                                    | ting Online Memorials                                                                                                    | 5mins                                                                        |
|----------------------------------------------------------------------------------------------------|----------------------------------------------------------------------------------------------------|------------------------------------------------------------------------------|
| Goals  • Introduce your learner to online memorials                                                                                   | Explain that online memorials are websites dedicated to the remembrance of recently deceased people or ancestors. They can be seen as enormous digital books, where every page of the book is dedicated to one deceased person (or a couple). Pages of this book are created online by those who wish to remember their loved ones.                                                                                                    | Resources/Notes  Student Handout – Introduction to Creating Online Memorials |
|                                                                                                    | Explain that in this class they are going to learn how to create an online memorial page, an in memoriam notice and how to search for other memorials on BMDnotices.com     Explain that what your learners create today will not be published as it is only done for learning purposes                                                                                                    |                                                                              |
| <b>Browsing Online Me</b>                                                                                                    | emorials                                                                                                    | 15 mins                                                                      |
| Help your learner understand the features of an online memorials website, use the search option and add a tribute to an existing page | <ul> <li>Explain that BMDnotices.com is keeping online memorials in a special Remembrance Garden Book. Your learner will get to know and use this website.</li> <li>Activity 1 - Browse BMDnotices.com</li> <li>Ask your learner to open the Internet</li> <li>Ask your learner to go to www.BMDnotices.com</li> <li>Explain the BMDnotices homepage tabs: About, Deaths, Blog, Contact</li> <li>Explore the homepage</li> <li>Ask your learner to click on the 'Remembrance Garden Book' tab</li> <li>Explore the Remembrance Garden Book tab</li> <li>Explain that you can do three things there: 1. search for an existing page and add your tribute to it, 2. add a new page with online memorial to the book, 3. create an In Memoriam notice or send a sympathy card</li> <li>Activity 2 - Search for a person's page</li> <li>Explain that you can use the 'search' option to find a person who already has a page in the book</li> <li>Explain that search can be done by either of the fields</li> <li>Explore the search options</li> <li>Ask your learner to follow Activity 2 from student's handout</li> </ul> | Student Handout – Browsing Online Memorials                                  |

|                                                                                                    | Activity 3 – Add your own message  Ask your learner to add a new message/tribute and flowers at the bottom of the page by following Activity 3 from the student's handount  Explain that the message will not be published  Ask your learner to go back to search page and explore search more by checking a different surname or city or any other field                                                                                                    |                                                                   |
|----------------------------------------------------------------------------------------------------|----------------------------------------------------------------------------------------------------|-------------------------------------------------------------------|
| Out of the state of the state o | As we said                                                                                                    | 45 min a                                                          |
| Creating an Online N                                                                                                    |                                                                                                    | 15 mins                                                           |
| Goals  • Help your learner understand the steps involved in creating an online memorial                                                                                                    | <ul> <li>Explain that BMDnotices.com allows visitors to add new Pages to the online Remembrance Garden Book. These pages are then visible to anyone who visits BMDnotices website</li> <li>Activity 4 – Create a new Page</li> <li>Ask your learner to click on 'Remembrance Garden Book' tab and then on 'Create a New Page' button</li> <li>Explain that for the purpose of this exercise, your learners will create a test page that will not be published</li> <li>Ask your learner to create a Page for one person following the steps from Activity 4 in the handout</li> <li>Ask your learner NOT to click 'Submit' at the end of the process. Pages that are not 'Submitted' are not stored or published.</li> </ul> | Student Handout – Creating an Online Memorial                     |
| Creating an In Memo                                                                                                    | oriam Notice                                                                                                    | 10 mins                                                           |
|                                                                                                    | Suggested Actions                                                                                                    | Resources/Notes                                                   |
| Help your learner understand the steps involved in creating an In Memoriam Notice or a Sympathy Card                                                                                                    | Explain that BMDnotices.com also allows visitors to create In Memoriam Notices (similar to newspaper notices) and send Sympathy Cards. Both can be easily shared by email with as many people as they wish                                                                                                    | Student Handout – Creating an In Memoriam Notice or Sympathy Card |
|                                                                                                    | <ul> <li>Activity 5 – Create a new In Memoriam Notice or a Sympathy Card</li> <li>Ask your learner to click on 'Remembrance Garden Book' tab and then on 'In Memoriam Notice' button</li> <li>Ask your learner to follow the steps from the handout to create a new notice</li> <li>Ask your learner NOT to 'Submit' the notice</li> <li>Explain that your learner can always contact BMDnotices administrators about adding new Pages/Notices or editing existing Pages through the 'Contact' tab should they decide to create their own Pages or Notices in future</li> </ul>                                                                                                    |                                                                   |